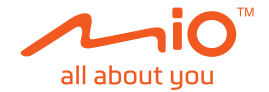

# **Uživatelská příručka**

# **MiVue™ Řada J60/J80**

Revize: R00 (10/2018)

#### **Právní omezení**

Kopie obrazovek v této příručce se mohou lišit podle operačního systému a verze softwaru. Doporučujeme stáhnout nejaktuálnější uživatelskou příručku k vašemu produktu na webu společnosti Mio™ (www.mio.com).

Specifikace a dokumenty podléhají změnám bez předchozího upozornění. Společnost MiTAC nezaručuje, že je tento dokument bez chyb. Společnost MiTAC nenese žádnou odpovědnost za škody vzniklé přímo nebo nepřímo z chyb, nedostatků nebo nesrovnalostí mezi přístrojem a dokumenty.

#### **Poznámky**

Některé modely nejsou dostupné ve všech oblastech.

V závislosti na specifickém zakoupeném modelu se nemusí barva a vzhled přístroje a příslušenství přesně shodovat s obrázky v tomto dokumentu.

MiTAC Europe Ltd. Spectrum House, Beehive Ring Road, London Gatwick Airport, RH6 0LG, UNITED KINGDOM

## **Obsah**

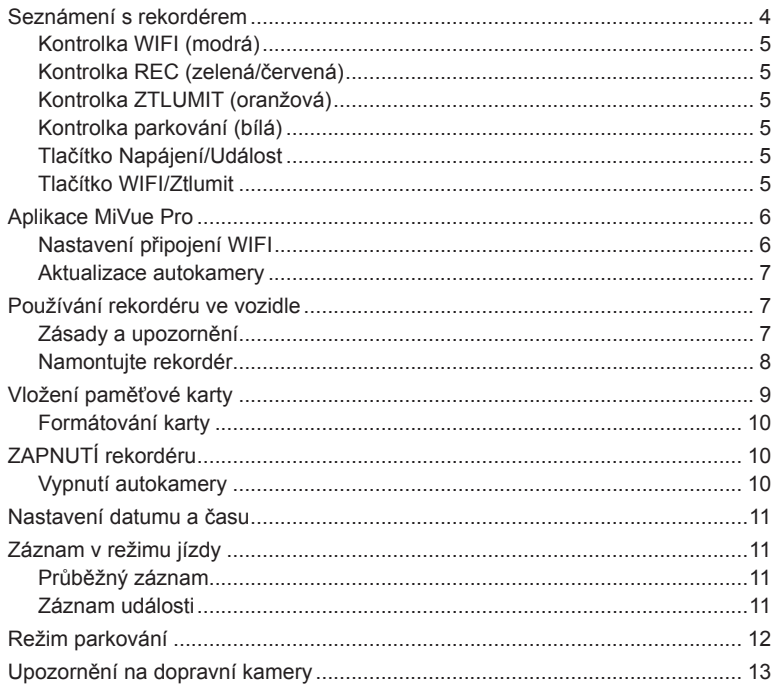

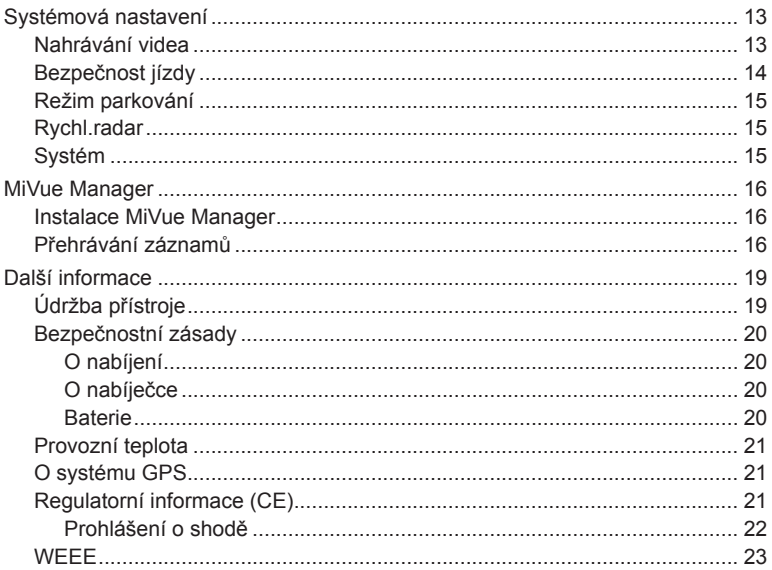

## **Seznámení s rekordérem**

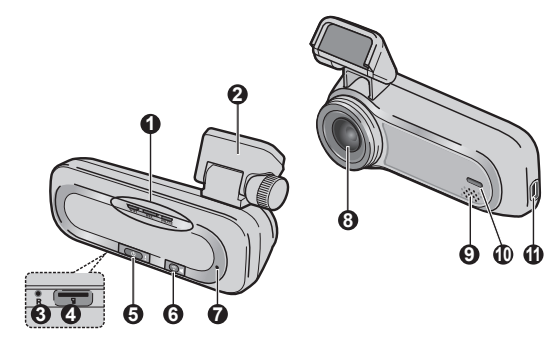

- Indikátor systému (WIFI/REC/MUTE)
- Držák přístroje
- Tlačítko Vypnout
- Otvor pro paměťovou kartu
- Tlačítko Napájení/Událost
- Tlačítko WIFI/Ztlumit
- Mikrofon
- Objektiv kamery
- Reproduktor
- Indikátor parkování
- Konektor mini-USB

### **Kontrolka WIFI (modrá)**

- Svítí modře, pokud je režim WIFI zapnutý.
- **·** Bliká modře, pokud je k chytrému telefonu připojená autokamera.

#### **Kontrolka REC (zelená/červená)**

- Svítí zeleně, pokud probíhá záznam.
- Bliká zeleně, pokud probíhá záznam události.
- · Svítí červeně, pokud došlo k chybě paměťové karty.
- · Bliká červeně, pokud se formátuje paměťová karta nebo probíhá aktualizace typu OTA.
- · Bliká střídavě zeleně a červeně, pokud je napájení baterie nízké.

#### **Kontrolka ZTLUMIT (oranžová)**

• Svítí oranžově a signalizuje, že mikrofon je během záznamu ztlumený.

#### **Kontrolka parkování (bílá)**

· Svítí bíle, pokud systém vstoupí do režimu parkování.

#### **Tlačítko Napájení/Událost**

- Krátkým stisknutím tlačítka autokameru zapnete.
- Pokud je autokamera zapnutá, krátkým stisknutím tlačítka spustíte záznam události.
- <sup>l</sup> Pokud je autokamera zapnutá, stisknutím a podržením tlačítka po dobu 5 sekund autokameru vypnete.

## **Tlačítko WIFI/Ztlumit**

- Krátkým stisknutím tlačítka ztlumíte mikrofon nebo zrušíte ztlumení mikrofonu během záznamu.
- <sup>l</sup> Stisknutím a podržením tlačítka na dobu 5 sekund zapnete nebo vypnete režim WIFI.

# **Aplikace MiVue Pro**

Aplikace MiVue Pro umožňuje sledování, sdílení a zálohování videí nahraných autokamerou MiVue přes síť WIFI. Vyhledejte výraz "MiVue Pro" na webu Apple App Store nebo Google Play Store a stáhněte a nainstalujte aplikaci MiVue Pro zdarma.

#### **Poznámka:**

- · Aplikace MiVue Pro je kompatibilní se zařízeními s operačním systémem iOS 9.0 (a vyšším) a Android 5.0 (a vyšším). Společnost MiTAC nezaručuje kompatibilitu tohoto produktu s chytrými telefony všech výrobců.
- Ne všechny autokamery MiVue podporují aplikaci MiVue Pro nebo všechny její funkce.

### **Nastavení připojení WIFI**

Na autokameře MiVue povolíte stisknutím a podržením tlačítka WIFI po dobu 5 sekund režim WIFI. Kontrolka WIFI svítí modře, pokud je povolený režim WIFI.

Na chytrém telefonu nastavíte připojení WIFI na základě následujícícho popisu.

- 1. Ujistěte se, zda jste na svém chytrém telefonu povolili funkci WIFI.
- 2. Otevřete aplikaci MiVue Pro a klepněte na ikonu "+".
- 3. Klepněte na **Vybrat WIFI** a poté vyberte autokameru, ke které se chcete připojit.
- 4. Připojení WIFI dokončíte klepnutím na **Hotovo**.
- 5. Jakmile je zařízení připojené, zobrazí obrazovka hlavní stránku ( $\blacksquare$ ).

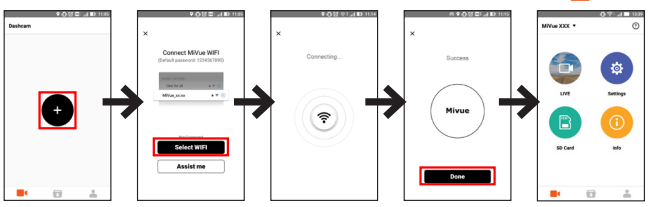

**Poznámka:** Po dobu připojení autokamery k chytrému telefonu bude automaticky obnoveno výchozí rozlišení videa autokamery. Po odpojení obou zařízení bude automaticky obnoveno aktuální nastavení rozlišení videa.

#### **Aktualizace autokamery**

Společnost MiTAC vám může příležitostně nabízet nejrůznější aktualizace softwaru (včetně firmwaru zařízení, bezpečnostních dat kamery a zvukových dat). Data můžete ugradovat prostřednictvím aktualizací typu OTA aplikace MiVue Pro. Pokud jsou k dispozici nová data, budete požádáni o upgrade dat při otevření aplikace. Aktualizaci dokončíte podle pokynů na obrazovce.

## **Používání rekordéru ve vozidle**

#### **Zásady a upozornění**

- Nepoužívejte přístroj při řízení. Používání tohoto přístroje nezbavuje řidiče plné odpovědnosti za své jednání. Tato odpovědnost zahrnuje dodržování všech dopravních pravidel a předpisů, aby se zabránilo nehodám, zranění nebo škodám a majetku.
- <sup>l</sup> Při používání rekordéru v autě je nezbytný okenní držák. Rekordér umístěte na vhodné místo tak, aby nebránil ve výhledu řidiče ani v aktivaci airbagů.
- <sup>l</sup> Objektiv kamery nesmí být ničím blokován a v blízkosti objektivu se nesmí nacházet žádný reflexní materiál. Uchovávejte objektiv čistý.
- <sup>l</sup> Pokud je čelní sklo automobilu zabarveno reflexní vrstvou, může to omezovat kvalitu záznamu.
- <sup>l</sup> Pro zajištění maximální kvality záznamu doporučujeme umístit rekordér v blízkosti zpětného zrcátka.
- Vyberte vhodné místo pro montáž přístroje ve vozidle. Zásadně neumísťujte přístroj tak, aby blokoval zorné pole řidiče.
- <sup>l</sup> Pokud je čelní sklo zabarveno reflexní vrstvou, může být atermické a omezovat příjem signálu GPS. V takovém případě namontujte zařízení rekordér na místo s "čistou plochou" – obvykle přímo pod zpětné zrcátko.
- Systém automaticky kalibruje G-senzor zařízení během spouštění. Aby bylo zajištěno správné fungování G-senzoru, vždy zapněte zařízení AŽ PO jeho řádném připojení ve vozidle.

#### **Namontujte rekordér**

1. Zaparkujte vozidlo na rovném místě.

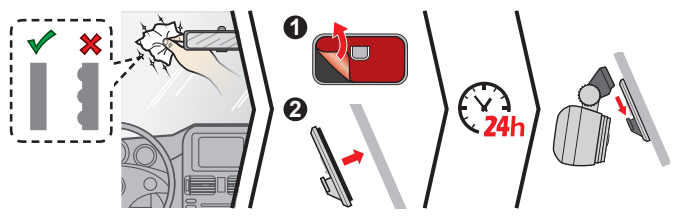

#### **Poznámka:**

- Před přilepením montážní podložky se doporučuje, abyste sklo očistili alkoholem.
- Pokud není přilnutí lepicí pásky dobré, pásku nahraďte za novou.
- 2. Zapojte nabíječku do auta do zapalovače. Veďte kabely stropem a předním sloupkem tak, aby nepřekážely při řízení. Instalace kabelů nesmí kolidovat s airbagy vozidla ani jinými bezpečnostními prvky.

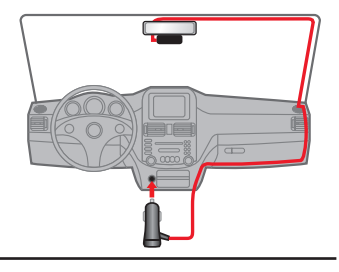

3. Nastavte úhel držáku tak, aby kamera směřovala souběžně se zemí a aby se poměr země/obloha blížil 6/4.

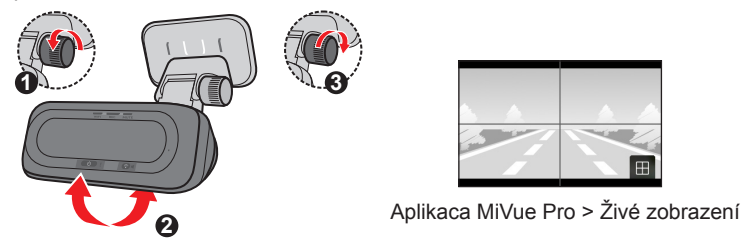

**Poznámka:** V závislosti na vašem modelu může vaše zařízení podporovat zadní kameru (lze dokoupit samostatně). Další informace o používání zadní kamery najdete v dokumentaci, která je součástí balení.

## **Vložení paměťové karty**

Aby bylo možné spustit záznam, je nezbytné nejdříve vložit paměťovou kartu (není součástí balení). Doporučujeme používat paměťovou kartu třídy 10 o kapacitě alespoň 8 GB - 128 GB. Doporučujeme používat samostatné karty MicroSD pro nahrávání a pro běžné uchovávání dat.

Uchopte kartu (MicroSD) za okraje a opatrně zasuňte do štěrbiny podle obrázku.

Chcete-li kartu vyjmout, opatrným zatlačením na horní okraj ji uvolněte a vysuňte z otvoru.

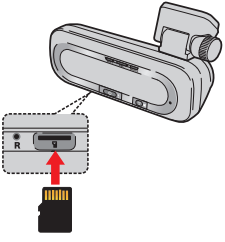

### **Formátování karty**

Pomocí aplikace MiVue Pro naformátujte paměťovou kartu (**Nastavení** > **Formátovat SD kartu**).

#### **Poznámka::**

- Netlačte na střed paměťové karty.
- Společnost MiTAC nezaručuje kompatibilitu zařízení s kartami MicroSD všech výrobců.
- · Před záznamem paměťovou kartu naformátuite, abyste zabránili nesprávnému fungování způsobenému soubory, které nebyly vytvořeny tímto rekordérem.
- · Před vyjmutím paměťové karty doporučujeme zařízení vypnout.

# **ZAPNUTÍ rekordéru**

Proveďte instalaci podle pokynů uvedených v části "Používání rekordéru ve vozidle". Po nastartování motoru vozidla se automaticky zapne rekordér.

#### **Vypnutí autokamery**

Pokud rekordér přestane reagovat nebo je jinak "zablokovaný" či nereaguje, je třeba resetovat hardware.

Chcete-li autokameru vypnout, stiskněte a podržte tlačítko napájení, dokud se systém nevypne.

Pokud se systém nevypne ani po podržení tlačítka napájení, můžete vypnutí vynutit vložením malého předmětu (například rovné kancelářské sponky) do tlačítka vypnutí zařízení.

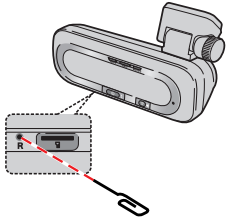

# **Nastavení datumu a času**

Chcete-li se ujistit, zda je datum a čas záznamů správně nastavený, ověřte nastavení před zahájením záznamu pomocí aplikace MiVue Pro.

- 1. Autokameru zapněte.
- 2. Otevřete aplikaci MiVue Pro a dokončete připojení WIFI.
- 3. Klepněte na > **Nastavení** > **Datum / Čas**.
- 4. Vyberte **Ručně** nebo **GPS**.
	- <sup>l</sup> Pokud vyberete možnost **Ručně**, systém aktualizuje nastavení data a času jeho synchronizací s připojeným chytrým telefonem.
	- <sup>l</sup> Pokud vyberete možnost **GPS**, budete muset nastavit možnosti **Časové pásmo** a **Letní čas** v závislosti na poloze. Jakmile budete mít hotovo, systém nastaví datum a čas automaticky.

# **Záznam v režimu jízdy**

#### **Průběžný záznam**

Ve výchozím nastavení je po zapnutí rekordéru ihned zahájen záznam.

Záznam může být rozdělen do několika videoklipů; mezi videoklipy nebude záznam zastaven.

#### **Záznam události**

Dojde-li k události, například k náhlému poškození, jízdě vysokou rychlostí, přetočení nebo nárazu při nehodě, ve výchozím nastavení vydá G senzor\* rekordéru pokyn ke spuštění záznamu "při Nehodě" (záznam události).

**Poznámka:** Úroveň citlivosti senzoru G nastavíte pomocí aplikaci MiVue Pro.

Záznam události bude pokračovat po dobu 20 sekund pro úsporu délky trvání ze sekund před událostí na sekundy po události. Záznam událostí může trvat až 1 minutu, pokud se snímač během záznamu znovu spustí.

Chcete-li ručně spustit záznam události, když probíhá souvislý záznam, stiskněte tlačítko Událost.

## **Režim parkování**

Tento rekordér podporuje funkci parkovacího záznamu. Aby se video nahrávalo v režimu Parkování, musíte použít dodatečný zdroj napájení, například nepřerušitelný napájecí kabel Mio, který se prodává samostatně. Další informace o používání napájecího kabelu Mio najdete v dokumentaci, se kterou byl dodán.

Režim Parkování je ve výchozím nastavení deaktivován. Chcete-li funkci povolit, otevřete aplikaci MiVue Pro na připojeném chytrém telefonu a poté vyberte > **Nastavení** > **Režim parkování** > **Detekce** > **Zapnuto**.

Pokud je povolena detekce v režimu parkování, systém vstoupí do systému parkováním, pokud vůz asi na 5 minut zastaví. V režimu parkování lze záznamy parkování aktivovat pouze v případě detekce pohybů nebo vibrací.

**Poznámka:** Tato funkce je spuštěna senzorem G a detekcí pohybu zařízení. Nastavení můžete změnit prostřednictvím aplikace MiVue Pro.

Záznam parkování bude pokračovat po dobu 20 sekund pro úsporu délky trvání ze sekund před událostí na sekundy po události. Záznam parkování může trvat až 1 minutu, pokud se snímač během záznamu znovu spustí.

Systém ukončí režim parkování, pokud je detekováno více než 5 sekund souvislé vibrace (pokud se například začne vůz pohybovat).

**Poznámka:** Pomocí Správce MiVue můžete sledovat videa zaznamenaná autokamerou. Více informací najdete v části MiVue Manager.

# **Upozornění na dopravní kamery**

**Upozornění:** Ze právních důvodů není funkce detekce radarových systémů v některých zemích k dispozici.

Je možné přijímat upozornění na umístění dopravních kamer, aby bylo možné přizpůsobit rychlost v těchto oblastech. Pokud se objeví radarový systém, který je umístěn v rozpoznatelné poloze, budou vám odeslána upozornění.

Když je zvukové upozornění nastaveno na **Zvuk ozn**:

- <sup>l</sup> Když se vozidlo blíží k radarovému systému, přístroj upozorní normální pípnutím.
- <sup>l</sup> Když se vozidlo blíží k radarovému systému nadměrnou rychlostí, bude přístroj vydávat souvislé pípání, dokud vozidlo nezpomalí na přiměřenou rychlost.
- <sup>l</sup> Když vozidlo projede okolo radarového systému, budete upozorněni odlišným pípnutím.

Nastavení způsobu přijímání upozornění na dopravní kamery lze změnit. (Další informace viz část "Nastavení systému".)

## **Systémová nastavení**

Otevřete aplikaci MiVue Pro na připojeném chytrém telefonu. Klepnutím na **bylan Nastavení** přizpůsobíte nastavení autokamery.

**Poznámka:** V závislosti na vašem modelu MiVue nemusí být některé možnosti nastavení k dispozici.

#### **Nahrávání videa**

- <sup>l</sup> **Délka video klipu:** Slouží k nastavení délky průběžného záznamu videoklipu (**1 min.**, **3 min.** nebo **5 min.**).
- <sup>l</sup> **Frekvence:** Nastaví frekvenci kamery pro zamezení problémů způsobených umělým osvětlením, které nemá trvalý charakter.
- **· WDR:** Aktivuje funkci WDR (Wide Dynamic Range) pro vylepšení kvality obrazu autokamery při světelných podmínkách s vysokým kontrastem.
- <sup>l</sup> **EV:** Slouží k nastavení odpovídající úrovně expozice (**-1 +1**) pro úpravu jasu obrazu.
- <sup>l</sup> **Citlivost G-senzoru:** Změňte úroveň citlivosti G senzoru, který umožňuje automaticky spustit nouzový záznam během průběžného nahrávání.
- <sup>l</sup> **Razítka:** Nastaví informace (**Souřadnice** nebo **G-snímač**), který se zobrazí na nahraném videu.
- **· Rychlostní razítko:** Zobrazuje rychlost jízdy na záznamu videa.

#### **Bezpečnost jízdy**

Záznamník nabízí pokročilé bezpečnostní funkce, díky kterým je vaše jízda bezpečnější.

- **· Kalibrace:** Doporučujeme, abyste systém pravidelně kalibrovali. Podle těchto pokynů proveďte kalibraci systému.
	- 1. S vozem jeďte uprostřed dráhy.
	- 2. Požádejte spolucestujícího, aby otevřel možnost a postupoval podle pokynů na obrazovce a tak dokončil kalibraci.

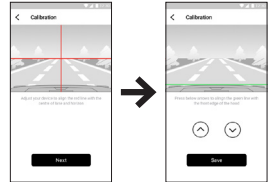

- <sup>l</sup> **LDWS:** Systém vás upozorní, jakmile zjistí, že rychlost auta je vyšší než 60 km/h a že auto vyjelo ze zamýšlené dráhy.
- <sup>l</sup> **FCWS:** Systém vás upozorní, když se váš vůz pohybuje pomalu a přibližuje se k vozu před vámi.
- <sup>l</sup> **Připomen světel:** Jakmile je systém aktivovaný a jedete-li za tmy, upozorní vás na zapnutí světel.
- <sup>l</sup> **Výstr únava řidič:** Jakmile je systém aktivovaný, připomene vám, abyste si při dálkových jízdách odpočinuli (**2 hodiny**, **3 hodiny** nebo **4 hodiny**).

<sup>l</sup> **Zastavit a jet:** Po aktivaci vás systém upozorní, když se vůz před vámi rozjede poté, co stál déle než 10 sekund.

### **Režim parkování**

- <sup>l</sup> **Detekce:** Je-li možnost povolena, autokamera automaticky vstoupí do režimu parkování, pokud se vůz přestane asi na 5 minut pohybovat.
- <sup>l</sup> **LED indikátor zabezpečení:** Zapne nebo vypne kontrolku parkování v režimu parkování.
- <sup>l</sup> **Způsob detekce:** Nastaví metodu detekce (**SENZOR G**, **POHYB** nebo **OBOJÍ**) a spustí záznam parkování, pokud systém zjistí pohyby nebo dojde v režimu parkování k události.
- <sup>l</sup> **Citlivost G-senzoru:** Nastaví úroveň citlivosti senzoru G, což umožní automatické spouštění záznamu parkování, pokud je autokamera v režimu parkování.
- <sup>l</sup> **Detekce pohybu:** Vyberte možnost **Nízká**, **Střední** nebo **Alta**.

## **Rychl.radar**

- <sup>l</sup> **Zvuk varování:** Vyberte možnost Zvuk ozn, Hlas nebo Ztlumit.
- <sup>l</sup> **Vzdálenost varování:** Systém vás upozorní na přednastavené vzdálenosti, když je detekován radar.
- <sup>l</sup> **Způsob varování:** Slouží k nastavení funkce vzdálenosti varování podle rychlosti vaší jízdy (**Chytré upozornění**) nebo podle maximální povolené rychlosti (**Standard upozor**).

## **Systém**

- <sup>l</sup> **Datum / Čas:** Slouží k nastavení systémového datumu a času.
- <sup>l</sup> **Systémový zvuk:** Aktivuje nebo deaktivuje zvuky upozornění systému.
- **Hlasitost:** Slouží k nastavení hlasitosti.
- <sup>l</sup> **Jednotky vzdálenosti:** Slouží k nastavení upřednostňovaných jednotek vzdálenosti.
- <sup>l</sup> **Formát:** Slouží ke zformátování paměťové karty. (Budou odstraněna veškerá data.)
- <sup>l</sup> **Vrátit k továr. nast.:** Slouží k obnovení továrních výchozích nastavení systému.

## **MiVue Manager**

MiVue Manager™ je nástroj k přehrávání videí nahraných pomocí rekordéru MiVue.

**Poznámka:** Ne všechny modely nabízejí všechny funkce.

#### **Instalace MiVue Manager**

Stáhněte si aplikaci MiVue Manager ze stránky Podpora na webu společnosti Mio (www.mio.com/support) a nainstalujte ji podle zobrazených pokynů. Ujistěte se, že stahujete správnou verzi softwaru (Windows nebo Mac) podle operačního systému vašeho počítače.

#### **Přehrávání záznamů**

- 1. Vyjměte paměťovou kartu z rekordéru a vložte ji do čtečky karet v počítači. Doporučujeme nahrávky kopírovat na počítač za účelem zálohování a přehrávání.
- 2. Spusťte na počítači program MiVue Manager.
	- <sup>l</sup> Program MiVue Manager ve výchozím nastavení zobrazuje napravo kalendář a seznam souborů.
	- <sup>l</sup> Pokud existuje soubor, zobrazí se u data symbol " ." Klepnutím zobrazíte záznamy z příslušného dne.
	- <sup>l</sup> Lze vybrat typ souborů, které se mají zobrazit: **Událost** / **Normální** / **Parkování**.
	- <sup>l</sup> Všechny soubory v aktuální složce zobrazíte klepnutím na **Vše**. Zpět na kalendář přepnete klepnutím na **Kalendář**.
- 3. Poklepáním na soubor v seznamu spustíte přehrávání.

4. Ovládací prvky přehrávání:

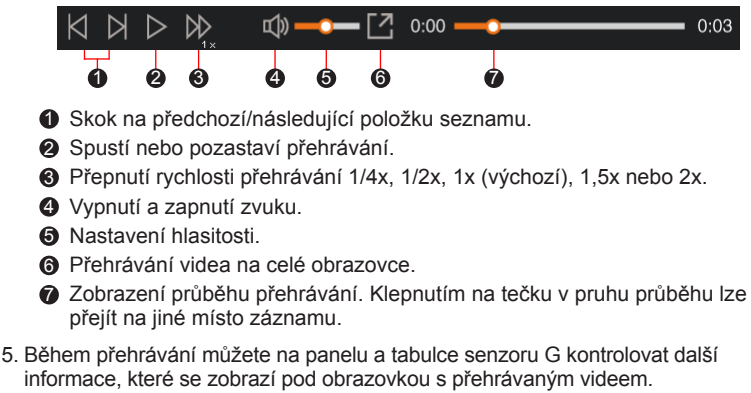

- Na panelu klikněte na  $\langle \cdot \rangle$  a zobrazte mapu.
- <sup>l</sup> Graf snímače G zobrazuje průběh zrychlení auta ve 3 osách: vpřed/vzad (X), vpravo/vlevo (Y) a nahoru/dolů (Z).

**Poznámka:** Zobrazení mapy se nemusí objevit, pokud počítač není připojen k internetu nebo pokud váš model Mivue nepodporuje funkci GPS.

6. Pruh nástrojů nabízí následující možnosti:

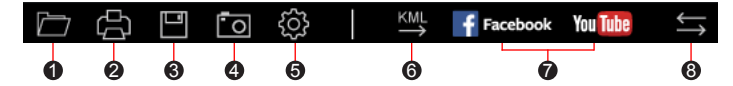

1 Vybere složku, do které se uloží soubory se záznamy.

2 Náhledy a tisk aktuálního video snímku.

3 Uloží vybrané soubory na specifikované místo ve vašem počítači.

- 4 Na specifikované místo ve vašem počítači zaznamená a uloží aktuální video obraz.
- **6** Otevře menu Nastavení.
	- **· Změnit jazyk:** Nastavení, v jakém jazyce bude MiVue Manager zobrazován.
	- <sup>l</sup> **Změnit skin:** Nastavení barevného schématu MiVue Manager.
	- <sup>l</sup> **Zkontrolovat aktualizace:** Zjištění, zda je dostupná nova verze MiVue Manager. Vyžaduje připojení k internetu.
	- <sup>l</sup> **Info:** Zobrazení informací o verzi MiVue Manager a autorských právech.
- 6 Exportuje informace GPS z vybraného souboru ve formátu KML na specifikované místo ve vašem počítači.

7 Nahraje vybraný soubor na Facebook / YouTube™.

8 V seznamu stop označují písmena F a R uvedená v názvu souboru, zda je video příslušný přední záznam (F) nebo zadní záznam (R). Při přehrávání videa zobrazí obrazovka režim PIP (obraz v obraze). Mezi předními a

zadními záznamy můžete přepínat kliknutím ...

**Poznámka:** Tato funkce je pouze pro vybrané modely.

# **Další informace**

## **Údržba přístroje**

Dobrá údržba tohoto přístroje zajistí bezproblémový provoz a omezí nebezpečí poškození.

- Uchovávejte přístroj mimo extrémní vlhkost a teploty.
- <sup>l</sup> Nevystavujte přístroj dlouhodobě přímému slunečnímu nebo ultrafialovému záření.
- Na přístroj nic neumísťujte ani neházejte.
- Zabraňte pádu přístroje ani jej nevystavujte silným nárazům.
- <sup>l</sup> Nevystavujte přístroj náhlým a prudkým změnám teplot. Mohlo by to způsobit kondenzování vlhkosti uvnitř zařízení, což by mohlo přístroj poškodit. V případě, kdy dojde ke kondenzaci vlhkosti, před dalším používáním nechte přístroj dokonale vyschnout.
- <sup>l</sup> Zásadně nečistěte přístroj, když je zapnutý. K čistění displeje a vnějšího povrchu přístroje používejte měkký netřepivý hadřík.
- <sup>l</sup> Zásadně se nepokoušejte přístroj rozebírat, opravovat nebo jakkoli upravovat. V případě demontáže, úprav nebo jakéhokoli pokusu o opravu dochází k propadnutí záruky a může dojít k poškození přístroje či dokonce ke zranění nebo škodám na majetku.
- Neskladujte ani nepřevážejte hořlavé kapaliny, plyny nebo výbušné materiály pohromadě s přístrojem, jeho částmi nebo doplňky.
- Aby se zabránilo krádeži, nenechávejte přístroj a příslušenství na viditelném místě ve vozidle bez dozoru.
- · Přehřátí může přístroj poškodit.

## **Bezpečnostní zásady**

#### **O nabíjení**

- · Používejte pouze nabíječku dodávanou s přístrojem. Při použití jiného typu nabíječky může dojít k poruše přístroje anebo může vzniknout jiné nebezpečí.
- K napájení tohoto přístroje jsou určeny pouze VÝROBCEM UVEDENÉ zdroje, označené "LPS", "Limited Power Source", se stejnosměrným výstupem + 5 V / 1,5 A.

#### **O nabíječce**

- Nepoužívejte nabíječku ve vysoce vlhkém prostředí. Nikdy se nabíječky nedotýkejte mokrýma rukama nebo stojíte-li ve vodě.
- <sup>l</sup> Při napájení přístroje nebo nabíjení baterie ponechte kolem nabíječky dostatečný prostor pro cirkulaci vzduchu. Nepřikrývejte nabíječku papíry ani jinými předměty, které by mohly zhoršit její chlazení. Nepoužívejte nabíječku uloženou v transportním obalu.
- <sup>l</sup> Nabíječku připojujte ke správnému zdroji napětí. Údaje o napětí jsou uvedeny na plášti výrobku anebo na jeho obalu.
- Nepoužívejte nabíječku, má-li poškozenou přívodní šňůru.
- Nepokoušejte se tento přístroj opravovat. Neobsahuje žádné opravitelné díly. Jestliže je nabíječka poškozena nebo byla v příliš vlhkém prostředí, vyměňte ji.

#### **Baterie**

**POZOR:** Tento přístroj obsahuje nevyměnitelnou vnitřní lithium-ionovou baterii. Baterie může prasknout nebo vybuchnout, přičemž se mohou uvolnit nebezpečné chemické látky. Aby se omezilo nebezpečí požáru nebo popálenin, nerozebírejte, nedrťte, nepropichujte ani nevhazujte do ohně nebo do vody.

- Používeite pouze předepsanou baterii.
- Důležité pokyny (pouze pro servisní pracovníky)
	- Upozornění: Pokud baterii vyměníte za nesprávný typ, hrozí nebezpečí výbuchu. Staré baterie zlikvidujte dle příslušných pokynů.
- Baterii vyměňujte pouze za stejný typ nebo za ekvivalent doporučený výrobcem.
- <sup>l</sup> Starou baterii je nutno recyklovat nebo se jí zbavit předepsaným způsobem.
- <sup>l</sup> Baterii používejte pouze v zařízení, pro které je určena.

#### **Provozní teplota**

- <sup>l</sup> Autokamera MiVue: -10°C 60°C
- Autokamera MiVue se zadní kamerou:  $-10^{\circ}$ C 55 $^{\circ}$ C

#### **O systému GPS**

**Poznámka:** Ne všechny modely nabízejí všechny funkce.

- Systém GPS provozuje vláda Spojených států, která je jediná zodpovědná za funkci systému GPS. Jakékoliv změny v systému GPS mohou ovlivnit přesnost veškerých zařízení GPS.
- <sup>l</sup> Satelitní signály GPS nemohou procházet pevnými materiály (kromě skla). Pokud jste uvnitř tunelů nebo budov, určování polohy pomocí GPS nebude k dispozici. Příjmem signálu může být ovlivněn podmínkami jako nepříznivé počasí nebo husté překážky nad vámi (například stromy nebo vysoké budovy).
- · Data zaměření polohy GPS jsou pouze orientační.

## **Regulatorní informace (CE)**

Pro účely regulatorní identifikace bylo výrobku: MiVue Řada J60/J80 přiřazeno číslo modelu N606.

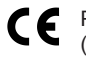

Produkty s označením CE splňují směrnici pro rádiová zařízení (RED) (2014/53/EU) - vydanou Komisí Evropského společenství.

Soulad s těmito nařízeními znamená, že zařízení vyhovuje následujícím evropským normám:

IEC 60950-1:2005 IEC 60950-1:2005/AMD1:2009 IEC 60950-1:2005/AMD2:2013 (EN 60950-1:2006 +A11:2009 + A1:2010 + A12:2011 + A2:2013) EN 301 489-1 V2.1.1 (2017-02) EN 301 489-17 V3.1.1 (2017-02) EN 303 413 V1.1.1 (2017-06) EN 61000-3-2:2014 EN 61000-3-3:2013 EN 61000-4-2:2009 EN 61000-4-3:2006+A1:2008+A2:2010 EN 61000-4-4:2012 EN 61000-4-5:2014 EN 61000-4-6:2014 EN 61000-4-11:2004 EN62311: 2008 EN62479: 2010 EN 50498:2010

Výrobce nenese odpovědnost za úpravy zařízení učiněné uživatelem, díky nimž může zařízení přestat splňovat podmínky pro označení CE.

#### **Prohlášení o shodě**

Společnost MiTAC tímto prohlašuje, že tento přístroj N606 splňuje základní požadavky a další příslušná ustanovení směrnice 2014/53/EU.

### **WEEE**

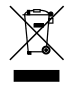

Tento produkt nesmí být likvidován jako běžný domácí odpad v souladu se směrnicí EU o likvidaci elektrických a elektronických zařízení (WEEE – 2012/19/EU). Místo toho musí být vrácen v místě zakoupení nebo odevzdán ve veřejné sběrně recyklovatelného odpadu.